# **SMS im Festnetz**

# **Leistungsmerkmale und Bedienung**

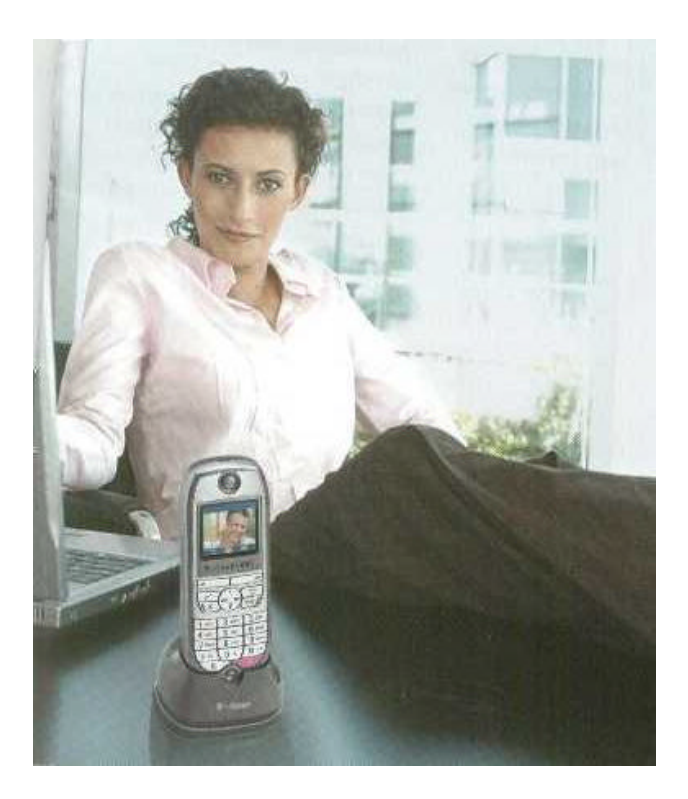

# Inhalt:

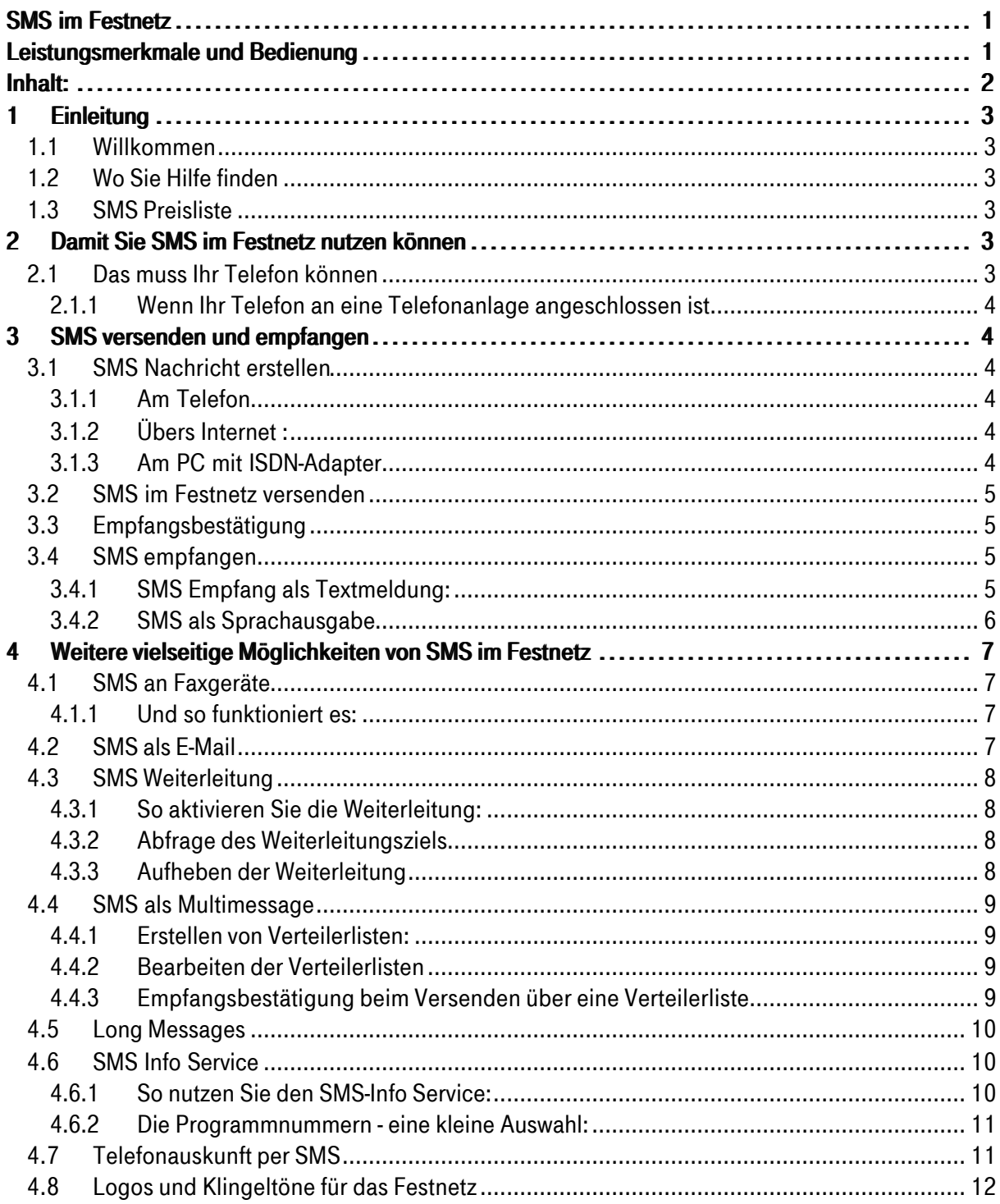

# **1 Einleitung**

# **1.1 Willkommen**

Herzlich willkommen in der Welt der kurzen Nachrichten. Die beliebte Kommunikation mit SMS (Short Message Service), die Sie vom Handy her kennen, ist für Sie jetzt auch im Festnetz der Deutschen Telekom, T-Com möglich. Zum Versenden von SMS benötigen Sie lediglich ein SMSfähiges Telefon oder die kostenlose Software der T-Com für Ihren PC. Diese Software finden Sie zum Download unter: http://www.t-com.de/sms.

# **1.2 Wo Sie Hilfe finden**

Sie haben Fragen rund um das Thema SMS? Unsere kompetenten Mitarbeiter sind für Sie da.

Wählen Sie:

- ß Kundenhotline 0800 33 01000
- ß SMS-Hotline 0800 33 04747
- ß Internet http://www.t-com.de/sms

# **1.3 SMS Preisliste**

Die für SMS im Festnetz geltenden Allgemeinen Geschäftsbedingungen und Preise werden im Amtsblatt der Regulierungsbehörde für Telekommunikation und Post veröffentlicht. Im Internet finden Sie die jeweils aktuellen Allgemeinen Geschäftsbedingungen und Preise unter www.tcom.de/agb

# **2 Damit Sie SMS im Festnetz nutzen können**

Mit einem SMS-fähigen Telefon ist das Versenden einer SMS-Nachricht von jedem Festnetzanschluss der T-Com möglich. Sie können eine SMS an jeden Festnetzanschluss und in alle nationalen und viele internationale Mobilfunknetze, sowie an E-Mail Adressen senden.

Für den Empfang von SMS als Textnachricht muss die "Rufnummernanzeige" (CLIP) aktiviert sein. Dieses Leistungsmerkmal ist in allen T-ISDN Anschlüssen und allen T-Net Anschlüssen mit einer Tarifoption (z.B. Calltime 120 oder XXL) bereits enthalten.

Falls Ihr Anschluss nicht über CLIP verfügt, können Sie die Beauftragung über unsere Kundenhotline T-Com unter 0800 33 01 000 bzw. über das Internet: www.t-com.de vornehmen.

Besitzt der Empfänger einer SMS kein SMS-fähiges Endgerät, so wird ihm die Nachricht am Telefon vorgelesen (siehe dazu S. 6).

## **2.1 Das muss Ihr Telefon können**

In Ihrem SMS-fähigen Telefon muss die Rufnummer des SMS-Zentrums der T-Com eingestellt sein. Diese lautet: **0193010.** Bei allen Endgeräten der Deutschen Telekom ist dieses SMS-Zentrum bereits voreingestellt.

Wenn Sie Ihr Telefon nicht bei der T-Com erworben haben, überprüfen Sie die Einstellung der Rufnummer des SMS-Zentrums und ändern Sie diese falls nötig (Wie dies funktioniert entnehmen Sie bitte der Bedienungsanleitung zu Ihrem Telefon).

# **2.1.1 Wenn Ihr Telefon an eine Telefonanlage angeschlossen ist**

In diesem Fall müssen Sie ggf. die Ziffer für die Amtsholung (in der Regel die 0) in Ihrem Telefon speichern. Wie dies funktioniert, entnehmen Sie bitte der Bedienungsanleitung zu Ihrem Telefon und ggf. der Bedienungsanleitung Ihrer TK-Anlage.

# **3 SMS versenden und empfangen**

Ist Ihr SMS Telefon angeschlossen und die Rufnummer 0193010 des SMS-Zentrums der T-Com eingestellt, können Sie sofort SMS verschicken.

Beim Versenden einer Nachricht wird die Rufnummer des Absenders dem Empfänger mitgeteilt. Dies geschieht auch dann, wenn der Sender seine Rufnummer für Telefonverbindungen unterdrückt.

Um sich für aktuelle Aktionen (z.B. Frei SMS) anzumelden, registrieren Sie sich bitte kostenlos im SMS Zentrum. Senden Sie bitte eine SMS mit dem Text ANMELD an die 8888. Sie erhalten umgehend eine Bestätigung.

# **3.1 SMS Nachricht erstellen**

## **3.1.1 Am Telefon**

Mit Ihrem SMS-Telefon ist das Schreiben und Versenden von SMS genauso kinderleicht, wie Sie es vom Mobilfunk her kennen. Folgen Sie der Bedienungsanleitung Ihres Endgerätes.

# **3.1.2 Übers Internet :**

Mit dem SMS-Webversand können registrierte T-Com Kunden auch über die Internetseite www.tcom.de/sms SMS verschicken. Die Registrierung ist kostenlos auf www.t-com.de im Bereich Privatkunden unter "Meine T-Com" möglich. Mit Hilfe der Benutzerkennung und eines Passwortes können Sie dann über die Web-Schnittstelle SMS Nachrichten erstellen und versenden.

# **3.1.3 Am PC mit ISDN-Adapter**

Mit der kostenlosen Software der T-Com, die zum Download auf www.t-com.de/sms angeboten wird, machen Sie aus Ihrem PC ein komfortables SMS/MMS Gerät mit großem Bildschirm und bequemer Tastatur und profitieren gleichzeitig von den günstigen Festnetztarifen.

Ihr PC benötigt dazu lediglich eine ISDN-Karte. Die Systemvoraussetzungen sind Windows 98, ME, XP, Windows 2000 und eine CAPI 2.0 Schnittstelle.

# **3.2 SMS im Festnetz versenden**

Das Versenden von SMS ist möglich an:

- ß Alle Anschlüsse im deutschen Festnetz. Ist an der Zielrufnummer ein Fax-Gerät angeschlossen, wird dieses automatisch erkannt und die SMS als Fax übertragen.
- SMS können auch direkt im Faxformat gesendet werden. (Siehe dazu S.: 6 "4.1 SMS an Faxgeräte")
- \* An alle nationalen und viele internationale Mobilfunkanschlüsse.\*
- An E-Mail Adressen (Siehe dazu S.: 7 "4.2 SMS als E-Mail").

\* In welche internationalen Mobilfunknetze Sie derzeit senden können, erfahren Sie im Internet unter www.t-com.de/sms in den FAQ zu SMS im Festnetz.

## **3.3 Empfangsbestätigung**

Sie können sich den Empfang Ihrer SMS bestätigen lassen. Geben Sie hierzu die Zeichenkombination **\* T #** (Stern, Buchstabe T, Raute) **vor** einer Textnachricht ein. Sie erhalten eine Empfangsbestätigung, wenn die SMS von der Zielrufnummer empfangen wurde. Ist die Zielrufnummer nicht erreichbar, erhält der Absender hierüber ebenfalls eine Benachrichtigung. Die Empfangsbestätigungen sind kostenfrei.

Hinweis:

.

Eine Bestätigung der SMS-Übermittlung bis zum Endgerät des Empfängers kann nur innerhalb des Festnetzes sichergestellt werden. Beim Versand zum Mobilfunk erfolgt nur eine Bestätigung der Auslieferung an den jeweiligen Mobilfunknetzbetreiber.

## **3.4 SMS empfangen**

Das Empfangen von SMS ist mit Ausnahme der SMS-Info Services kostenfrei. Alle SMS-Telefone zeigen den Eingang neuer Kurznachrichten im Display an.

## **3.4.1 SMS Empfang als Textmeldung:**

Damit eine **SMS als Textnachricht** zugestellt werden kann, benötigt der Empfänger Folgendes:

- ß Ein **SMS Telefon**
- ß Das Merkmal **CLIP** (Rufnummernübermittlung) muss aktiviert sein. Das ist automatisch der Fall bei T-ISDN Anschlüssen T-Net Anschlüssen mit Tarifoption (Calltime120 oder T-Net XXL o.ä.).
- ß Eine **Registrierung im SMS Zentrum**: die Registrierung ist kostenfrei. Senden Sie Ihre erste SMS mit dem Text "ANMELD" an die 8888. Anschließend erhalten Sie vom SMS-Zentrum der T-Com eine kostenlose Bestätigung der Registrierung. Für registrierte Nutzer ist es möglich, von Sonderaktionen zu profitieren. Hinweis: Wenn Sie sich nicht registrieren, empfangen Sie nachts in der Zeit von 23.00 Uhr bis 07.00 Uhr keine SMS.

#### **3.4.2 SMS als Sprachausgabe**

Jeder T-Com Anschluss kann SMS-Nachrichten empfangen. Wird eine SMS an eine Rufnummer im Festnetz ohne SMS-fähiges Telefon geschickt, wird diese in eine Sprachnachricht umgewandelt und dem Empfänger durch eine sympathische Frauenstimme vorgelesen.

Beispiel einer SMS Sprachausgabe:

Wir haben eine Kurznachricht für Sie. Die Nachricht lautet: "Hallo, komme später." Der Absender hat die folgende Rufnummer: 0171\*\*\*\*\*

Möchten Sie die Nachricht erneut anhören, drücken Sie die Taste 1:

Wiederholung der Nachricht: "Hallo, komme später." Der Absender hat folgende Rufnummer: 0171\*\*\*\*\*\*

Die Zustellung der Sprachausgabe erfolgt montags bis freitags im Zeitraum von 7 bis 23 Uhr und an Samstagen, Sonntagen und bundeseinheitlichen Feiertagen in der Zeit von 8 bis 23 Uhr.

Ein ganz besonderen Service bietet die T-Com unseren fremdsprachigen Mitbürgern und Gästen an: Englische, französische und italienische Kurznachrichten werden von unserem System erkannt und in der Originalsprache vorgelesen! Die SMS muss mindestens vier Worte der jeweiligen Fremdsprache enthalten, damit der Sprachcomputer die richtige Sprache erkennen kann.

Die Sprachnachricht wird erst vorgelesen, nachdem sich der angerufene Teilnehmer gemeldet hat. Dadurch wird sichergestellt, dass die Nachricht auch auf einem Anrufbeantworter oder der T-NetBox gespeichert werden kann. Dem Empfänger wird die Absenderrufnummer in der Sprachnachricht mitgeteilt. Durch Drücken der Ziffer1 kann die Nachricht einmal wiederholt werden. Ein erneutes Abfragen der Nachricht ist nicht mehr möglich.

Hinweis: Bei Kunden ohne SMS-Telefon, mit aktivierter Rufnummernübermittlung CLIP erscheint als Absenderrufnummer die Nummer der SMS-Zentrale der T-Com: 0193010 im Display.

Wünschen Sie keine SMS-Sprachausgaben, können Sie Ihren Anschluss über die SMS-Hotline (0800 33 04747) kostenfrei für den Empfang von SMS-Sprachnachrichten der T-Com sperren lassen.

Die Sperre kann über die Einrichtung einer T-NetBox (über die Rufnummer 0800 33 02424) bzw. durch die Anmeldung eines SMS-fähigen Telefons beim SMS-Zentrum der T-Com oder über die SMS-Hotline der T-Com (0800 33 04747) wieder aufgehoben werden.

# **4 Weitere vielseitige Möglichkeiten von SMS im Festnetz**

#### **4.1 SMS an Faxgeräte**

Faxgeräte werden bei einer SMS-Zustellung automatisch erkannt. In diesem Fall wird eine Standardfaxvorlage verwendet, in die Ihre Nachricht eingefügt wird. Sie können auch gezielt eine Faxzustellung vornehmen.

Sie können zwischen drei unterschiedlichen Vorlagen wählen:

Standard-Fax, deutsch 99 Glückwunsch-Fax 97 Standard-Fax, englisch 98

#### **4.1.1 Und so funktioniert es:**

Tippen Sie über die Tastatur Ihres SMS-Telefons eine Kurznachricht. Bestätigen Sie den eingegebenen Text.

Geben Sie die zweistellige Kennziffer der Faxvorlage (Präfix) und anschließend die Faxnummer des Empfängers mit Vorwahl ein.

Beispiel für den Versand eines Glückwunschfax an eine Rufnummer in Bonn:

Empfängerrufnummer: 970228012345

## **4.2 SMS als E-Mail**

Mit SMS im Festnetz können Sie Ihr Telefon sogar zum Schreiben von E-Mails benutzen. Eine SMS als E-Mail erstellen Sie so:

Geben Sie zu Beginn des Textes die E-Mail-Anschrift des Empfängers, gefolgt von einem Leerzeichen ein.

Das @-Zeichen für die E-Mail-Adresse erreichen Sie bei den meisten SMS-Telefonen über die #- Taste. Funktioniert das bei Ihrem Telefon nicht, können Sie auch ein \*-Zeichen eingeben.

Versenden Sie die SMS an die Zielrufnummer 8000. Das SMS-Zentrum der T-Com leitet Ihre SMS an die angegebene E-Mail Adresse weiter.

Hinweis:

Der E-Mail Empfänger kann leider nicht über sein herkömmliches E-Mail Programm auf Ihre E-Mail antworten. Eine Antwort kann mit Hilfe der SMS Computer Software der T-Com als SMS erstellt und verschickt werden (siehe dazu S. 4; "3.1.2 SMS Nachricht erstellen übers Internet").

# **4.3 SMS Weiterleitung**

Das kommt gut an: Mit der SMS-Weiterleitung wird die Festnetz-SMS sogar mobil! Geben Sie in Ihrem SMS-Zentrum Ihre Mobilrufnummer an. So sind sie fast überall auf der Welt zu erreichen. Innerhalb Deutschlands können Sie Ihre SMS auch auf ein anderes SMS-Telefon oder an einen Faxanschluss weiterleiten.

Eine große Besonderheit ist die kostenlose Weiterleitungsmöglichkeit an eine E-Mail-Adresse für Nutzer der PC-Software. Damit kann ein SMS-Empfang auch dann sichergestellt werden, wenn der PC nicht eingeschaltet und empfangsbereit ist.

Wenn Sie eine Weiterleitung eingerichtet haben, werden alle eingehenden SMS sofort an die angegebene Zielrufnummer oder die E-Mail Adresse gesendet**.**

# **4.3.1 So aktivieren Sie die Weiterleitung:**

Verschicken Sie eine SMS an die Zielrufnummer 8888 mit folgendem Inhalt: WZIEL (Leerzeichen) Weiterleitungsziel (Leerzeichen) Rufnummer Folgende Weiterleitungsziele sind möglich:

- TEL an einen Telefonanschluss im Festnetz
- FAX an eine Faxrufnummer
- MF an ein Mobiltelefon
- MAIL an eine E-Mail-Adresse

Beispiel:

Sie möchten Ihre SMS-Nachrichten an eine E-Mail Adresse weiterleiten. Senden Sie eine SMS mit dem Inhalt: WZIEL Mail abc@t-com.net an die Kurzwahlnummer des SMS-Zentrums: 8888

#### **4.3.2 Abfrage des Weiterleitungsziels**

Sie möchten Ihre Weiterleitung abfragen? Schicken Sie eine SMS mit dem Text INFO an die Zielrufnummer 8888.

#### **4.3.3 Aufheben der Weiterleitung**

Sie möchten ein Weiterleitungsziel löschen? Eine SMS mit dem Inhalt WZIEL an die Rufnummer 8888 genügt, damit die bisher eingestellte Weiterleitung aufgehoben wird.

Hinweis:

Unter Umständen entstehen durch die Weiterleitung der SMS zusätzliche Kosten (Siehe Preisliste). Diese Kosten werden dem Nutzer zugerechnet, der die Weiterleitung eingerichtet hat. Der Absender einer SMS im Festnetz profitiert nach wie vor von den günstigen Festnetztarifen.

# **4.4 SMS als Multimessage**

Bequemer geht es nicht: Sie schreiben eine einzige SMS und schicken diese zeitgleich an bis zu 10 Empfänger. Zum Beispiel, um niemanden zu vergessen, wenn der Bowlingabend sich verschiebt oder das Meeting eine halbe Stunde früher beginnt.

Legen Sie sich Verteilerlisten an, in denen die Rufnummern aller Empfänger (Z.B. aller Bowlingfreunde) enthalten sind und schicken sie an das SMS Zentrum. Jede Verteilerliste bekommt eine eigene Nummer. Wollen Sie eine SMS an einen Ihrer Verteiler schicken, so tippen Sie als Empfängernummer die 8888 gefolgt von der Listennummer ein und ihre SMS erreicht alle Mitglieder der gewählten Liste.

# **4.4.1 Erstellen von Verteilerlisten:**

Schreiben Sie eine SMS mit folgendem Inhalt: NEUE LISTE (Leerzeichen) Rufnummer 1 (Leerzeichen) Rufnummer 2 (Leerzeichen) .....bis max. ....Rufnummer 10.

Senden Sie diese SMS an die Zielrufnummer 888800.

Anschließend erhalten Sie eine Bestätigungs-SMS mit einer Listennummer für die von Ihnen erstellte Liste, z.B. Verteilerliste 01. Jede weitere Liste erhält fortlaufend eine neue Nummer. Beim Versenden einer Multimessage der Liste 01 geben Sie dann die Zielrufnummer 888801 an

# **4.4.2 Bearbeiten der Verteilerlisten**

Mit einfachen Befehlen können Sie die Verteilerliste bearbeiten. Alle Befehle zur Bearbeitung der Verteilerliste senden Sie als SMS an die Zielrufnummer 888800.

- **BED Abfrage der Rufnummern in einer Verteilerliste** ANZEIG (Leerzeichen) Listennummer. Beispiel: ANZEIG 01
- **BEADGE Abfrage einer Übersicht aller Listen STATUS**
- **E.** Löschen einer Verteilerliste LOESCHE LISTE (Leerzeichen) Listennummer
- ß Einfügen einer oder mehrerer Rufnummern in die Liste EINFG (Leerzeichen) Listennummer (Leerzeichen) Rufnummer
- Löschen einer oder mehrerer Rufnummern in einer Liste ENTF (Leerzeichen) Listennummer (Leerzeichen) Rufnummer
- Weiterleiten der Liste an eine Rufnummer SENDE (Leerzeichen) Listennummer (Leerzeichen) Rufnummer
- Weiterleiten der Liste an eine andere Listennummer VERTEILE (Leerzeichen) Listennummer

## **4.4.3 Empfangsbestätigung beim Versenden über eine Verteilerliste**

Durch Eingabe der Zeichenkombination #N# (Raute, Buchstabe N, Raute) vor einer Textnachricht beim Senden einer Multimessage erhalten Sie eine Empfangsbestätigung, wenn die SMS von der jeweiligen Zielrufnummer empfangen wurde.

Wenn die Zielrufnummer nicht erreichbar ist, werden Sie darüber benachrichtigt.

Die Empfangsbestätigungen sind kostenfrei.

# Hinweis:

Eine Bestätigung der SMS-Übermittlung bis zum Endgerät des Empfängers kann nur innerhalb des Festnetzes sichergestellt werden.

# **4.5 Long Messages**

Mit SMS im Festnetz der T-Com können Sie auch so genannte Long Messages (SMS mit mehr als 160 Zeichen) verschicken. Da nicht alle Telefone diese Funktion unterstützen, werden diese Long Messages in mehrere SMS zu je 160 Zeichen aufgeteilt und übertragen.

 Die zu einer Long Message gehörenden SMS werden von Telefonen, die die Funktion "Long Message" unterstützen wieder zu einer einzigen Nachricht zusammengesetzt. Long Messages an Faxgeräte werden zusammenhängend in einer Faxnachricht übertragen.

# **4.6 SMS Info Service**

Die T-Com bietet Ihnen die neuesten Informationen aus Politik, Wirtschaft, Sport oder z. B. auch die Lottozahlen per SMS direkt auf Ihr SMS Telefon.

# **4.6.1 So nutzen Sie den SMS-Info Service:**

Schreiben Sie eine SMS mit einem E für einen Einzelabruf, Z für den Abruf von zehn Nachrichten oder A für ein unbefristetes Abonnement, danach geben Sie ein Leerzeichen und dann die gewünschte Programmnummer ein. Senden Sie diese SMS an die 2323.

Binnen weniger Sekunden erhalten Sie beim Einzelabruf die gewünschten Informationen per SMS zurück.

Mit der Bestellung von Zehn Nachrichten (Z) bzw. eines unbefristeten Abonnements (A) erhalten Sie zunächst eine Bestätigung Ihrer Bestellung. Die ersten Info-Nachrichten erhalten Sie erst, wenn der betreffende Infokanal aktualisiert wird.

Mit "ST(Leerzeichen) ALLES" fragen Sie den aktuellen Status Ihrer Abonnements ab. Mit "L(Leerzeichen)Programmnummer" oder "L(Leerzeichen)ALLES " können Sie Ihre unbefristeten Abonnements auf Wunsch jederzeit wieder beenden.

Beispiel:

Sie wollen während der Olympischen Spiele auf dem Laufenden über die aktuellsten Ereignisse sein. Sportnews gibt es unter der 200:

A 200 diese SMS schicken Sie an die Zielrufnummer: 2323.

Außerdem möchten Sie über Formel 1 und die Lottozahlen informiert werden.

A 203 für Formel1

A 600 für Lotto.

Die Olympischen Spiele sind vorbei, die Formel1 Saison ist zu Ende und im Lotto haben Sie schon gewonnen; um alle Abonnements zu löschen, schicken Sie eine SMS

L ALLES an die 2323

#### **4.6.2 Die Programmnummern - eine kleine Auswahl:**

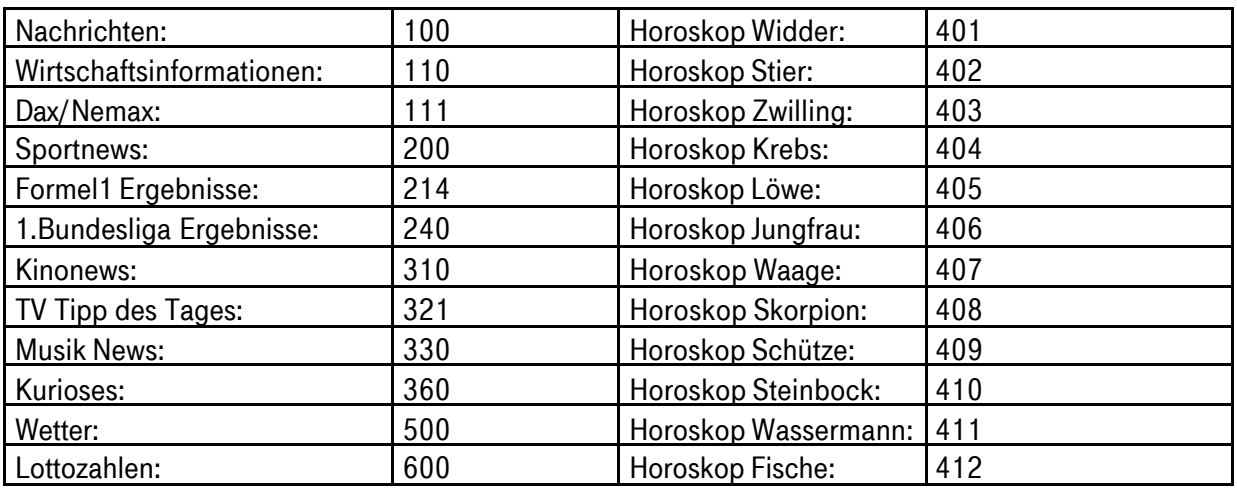

Unser gesamtes Programm finden Sie im Internet unter: http://www.t-com.de/sms

Die Zustellung der Info-SMS kann als Textnachricht oder Sprachausgabe erfolgen. Um die Info-SMS als Textnachricht empfangen zu können, müssen die entsprechenden Voraussetzungen erfüllt sein (siehe dazu S. 5 "3.4.1 SMS Empfang als Textmeldung").

## **4.7 Telefonauskunft per SMS**

Neu im Festnetz! Die 11 8 33 - die Auskunft von T-Com - ist auch per SMS erreichbar!

Die SMS- Auskunft funktioniert schnell und unkompliziert: Senden Sie einfach eine Kurznachricht mit den Suchbegriffen an die 11 8 33, indem Sie beispielsweise "Hitzelsberger, Schweinfurt" als Freitext in beliebiger Reihenfolge eingeben. Je mehr Angaben Sie machen können (Vorname, Straße, Postleitzahl), desto besser. Groß- und Kleinschreibung brauchen dabei nicht beachtet zu werden, und auch Abkürzungen sind möglich. Sogar Rechtschreibfehler "verzeiht" das System, falls man sich bei der Schreibweise des Namens nicht ganz sicher ist (Bsp.: Meier, Meyer, Maier) – denn die SMS-Auskunft sucht phonetisch, d.h. nach dem Klang des Wortes.

Die Antwort kommt sekundenschnell als SMS zurück. Findet die Suchsoftware mehrere Einträge, erhalten Sie zunächst kostenfrei zwei SMS mit den Ergebnissen, die am wahrscheinlichsten sind. War die gewünschte Auskunft noch nicht dabei, können Sie wiederum per SMS mit einem "M" für "mehr" antworten und erhalten weitere Treffer.

Das Ganze funktioniert auch "rückwärts", wenn Sie eine Rufnummer haben und wissen wollen, wer dahinter steckt (Inverssuche): Hierfür schicken Sie einfach die betreffende Rufnummer an die 11 8 33 und erhalten umgehend Name und Adresse des Teilnehmers. Es werden natürlich grundsätzlich nur die Daten übermittelt, die die gesuchte Person zur Veröffentlichung freigegeben hat.

#### Partyservice Senden **Party service** 0228123456 an: Bonn Discostr. 43 11833 53129 Bonn 2. An 11833<br>schicken ... 1. Stichworte 3. Antwort-<br>SMS öffnen! eingeben ... \*Pro SMS-Abfrage: 69 ct aus den deutschen  $T \cdot$ -Com $\cdots$ Mobilfunknetzen, 49 ct aus dem Festnetz von T-Com.

# So kommen Sie an die Auskunft per SMS\*:

# **4.8 Logos und Klingeltöne für das Festnetz**

Im Internet finden Sie unter: www.t-online.de: T-Online Handy: Festnetz - Klingeltöne, Logos auch für Ihr Festnetztelefon die neuesten Klingeltöne und Logos. Bestellen Sie sich Ihre persönliche Auswahl im Internet. Per SMS werden die Logos und Klingeltöne direkt auf Ihr Telefon gespielt. Die Kosten hierfür werden mit der nächsten Telefonrechnung abgebucht.